# **INSTRUCTIONS FOR DATABASE UPDATION**

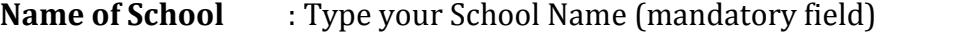

- **Affiliation Number** : Type Affiliation Number, (format type only numbers eg: 93456) the school does not have a affiliation number please leave it. System automatically read as affiliation is under process
- **Affiliation year** : Type affiliation year (format –eg: 25-12-2003) the school does not have a affiliation year please leave it. System automatically read as affiliation is under process.
- **School Type** : choose corresponding one, only 3 types are given in the selection box. (Mandatory
- **District** : 14 districts shown in the dropdown box select any one for to continue (mandatory
- **Taluk** : when you select any one of the district, you can select taluk under the corresponding District. Anybody can't choose the correct one please contact our technical support team (mandatory field)
- **Panchayath** : after selecting the Taluk, choose your correct Panchayath (mandatory field)
- **Name of Sahodaya** : Select your Sahodaya complexes, those who have did not register membership of sahodaya yet, please select other sahodaya in the below dropdown box (mandatory field)
- **Place** : Type your School placed (mandatory field)

field)

field)

- **Address** : Type your Address only. Don't type your school name again and type your post office name (mandatory field)
- **Pincode** : Type Post office code (mandatory field)
- **Office Landline 1** : Type your School Land line Number (format eg: 04843328100) do not leave space in between numbers, do not enter landline number with comma separated (only 11 numbers) School does not have a land line please enter school mobile number starting with zero (Format eg: 09495537895). (Mandatory field)
- **Office Landline 2** : School has another land line please enter, School does not have another Land line please leaves it.

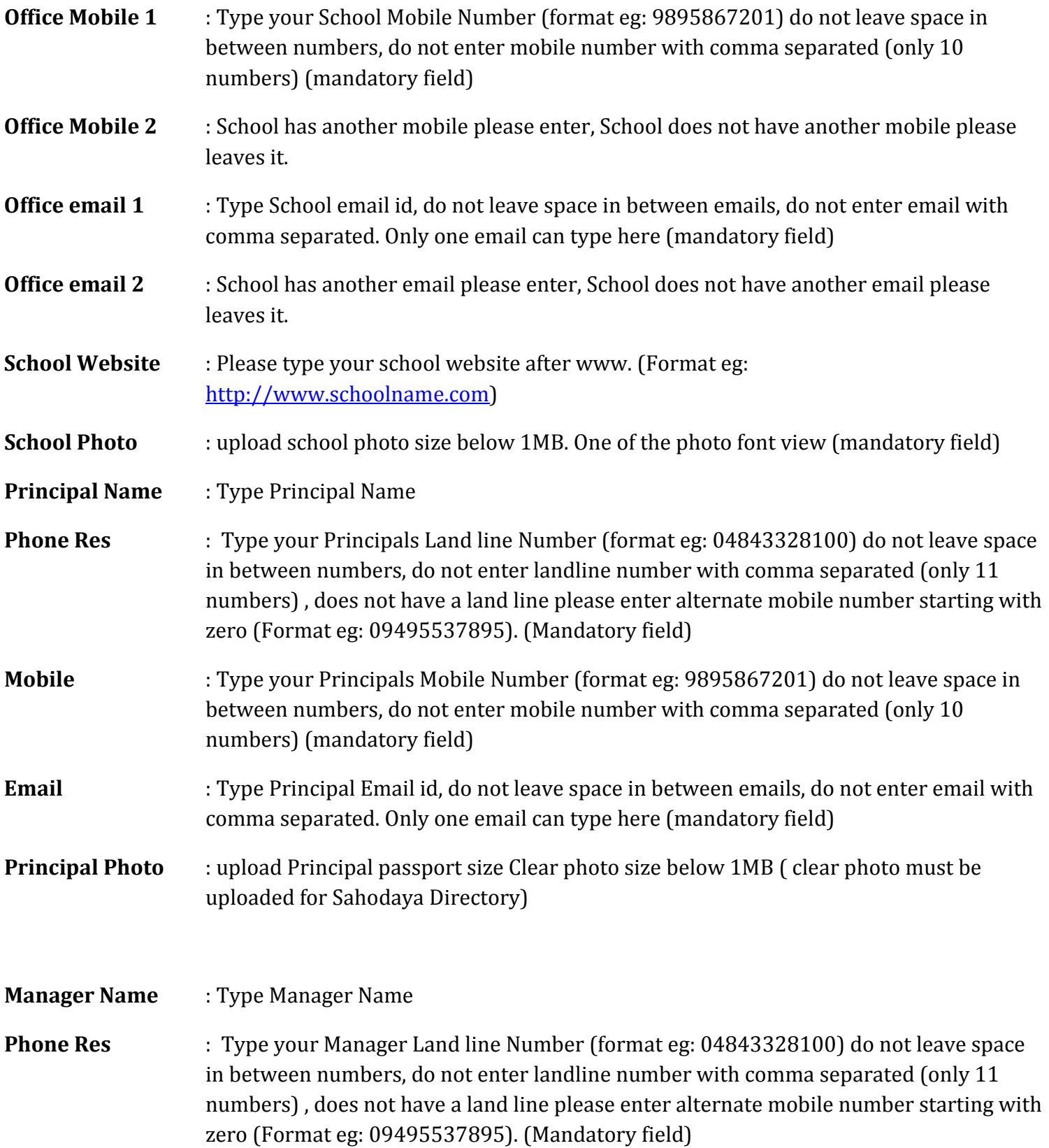

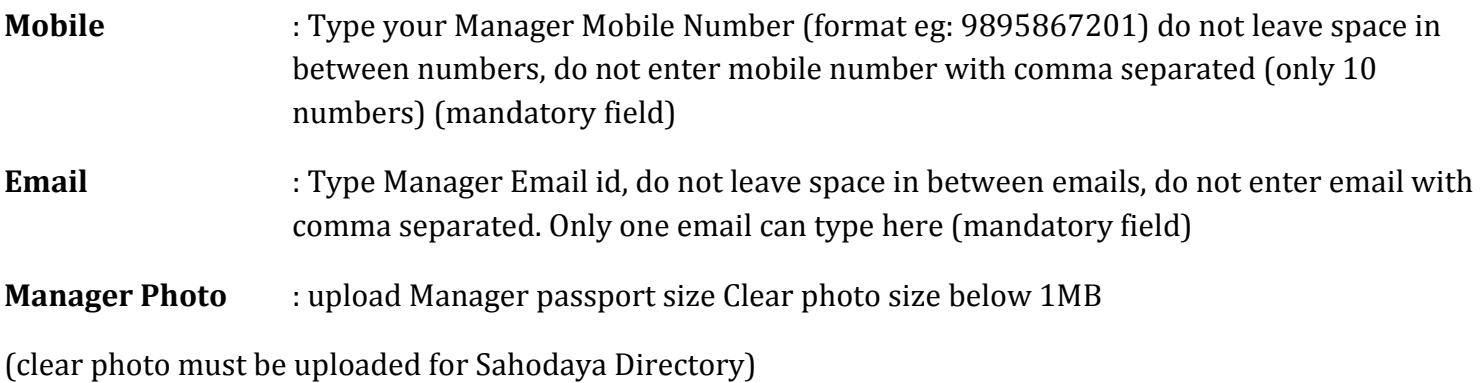

## **Any other Technical difficulty we serve Technical Support between**

### **Monday to Saturday 9:30 am to 5:30 pm**

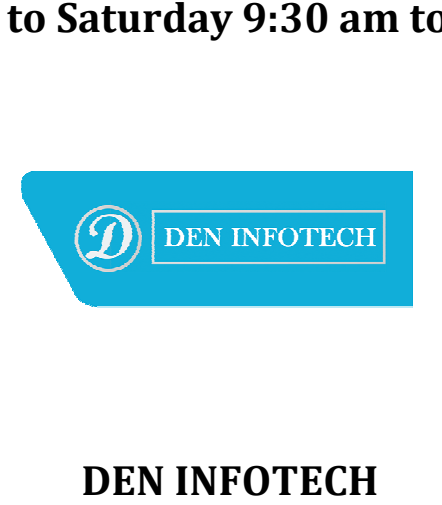

#### **Contact No: 9495537895, 9895867201**